## **Spatial Display**

V Display Group 1 - View 1

## **View-In-View Tool**

In a display group with multiple layers, opaque layers may completely hide the layers below. The View-in-View tool provides a way to hide the obscuring layers for a portion of the view and to allow side-by-side comparision of different layers.

The View-in-View tool provides an elastic box graphic that you drag open in the View

window. You can move or resize the box as needed to compare different areas. When you draw the box, the top layer in the active group is automatically turned off inside the box (which is managed as an additional virtual view), while the remainder of the viewing canvas retains the initial layer visibility settings. You can reverse this relationship by pressing the Swap Inside / Outside icon button, which is added to the View window toolbar when the View-in-View tool is active, or by right-clicking in the View.

You can also specify which individual layers to hide within the View-in-View area. Right-click on a layer's Show/ Hide checkbox in either the Display Manager or the View sidebar legend to open a menu with layer visibility settings. Toggle the *View-in-View* entry on the menu off to hide the layer in the View-in-View area or on to show the layer. The

Display Group 1 - View 1

View of display group with three layers. A View-in-View box has been drawn in the center of the group, and the top layer (DEM\_16bit) is automatically hidden inside the box. The checkmark in the Show / Hide checkbox control for this layer is shown in blue to indicate that the layer is hidden in at least one view.

checkmark in the Show / Hide checkbox control is shown in blue for any layer that is hidden in the Viewin-View but visible in the main view area.

Because the boundaries of the View-in-View box juxtapose views of different geospatial data layers, you can use the View-in-View tool to investigate how surface features appear in different bands of a multispectral image or how vegetation or crop patterns have changed through time using images acquired on different dates.

View of the same three layers, but the Swap Inside / Outside button (circle) has been pressed to make the area outside the box the "View-in-View" area, while the area inside of the box uses the initial layer visibility settings.

V Display Group 1 - View 1 View Tools GPS Option @□◈ふQQŒ▒ **EI VIP DEM\_16bit Northeast** 

> **Layer Visibility** F View 1 J View-in-View **■ Locator**

l⊞▲

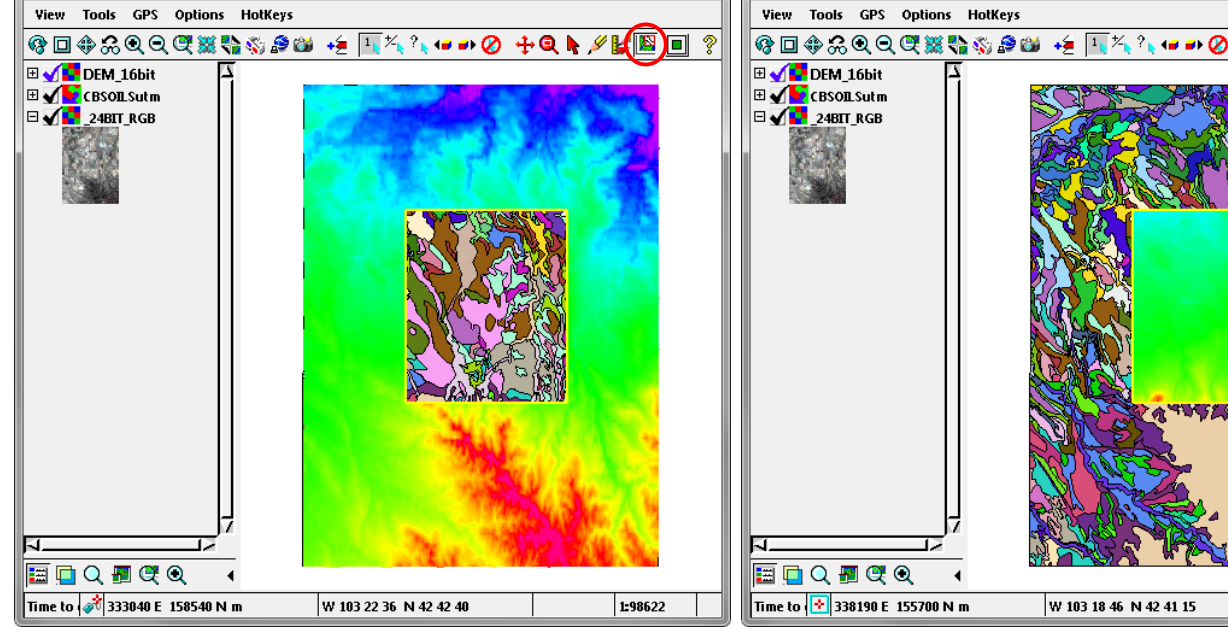

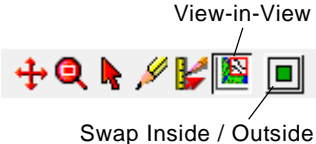

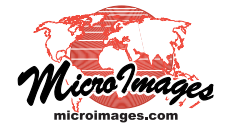

1:98622